### **Academia:** Informática

**Tema: Máscaras Profesor (a): Ávila Vázquez María de Jesús Baños García Yesenia Enríquez Ortiz Isaac Hernández Nájera Aracely López García Martha María Pérez Ramos Myriam Ramírez Hernández María Eugenia**

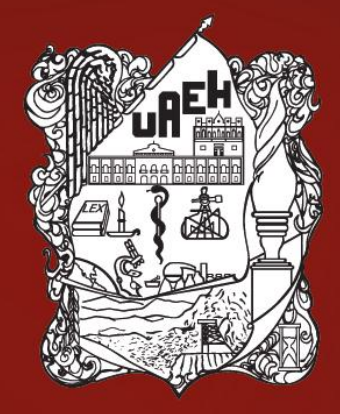

# UNIVERSIDAD AUTÓNOMA **Periodo: Julio – Diciembre 2014**DEL ESTADO DE HIDALGO

### **Resumen**

La máscara es una herramienta muy potente de selección utilizada en la edición de fotografías, su uso hace posible trabajar con las partes de una imagen de manera independiente unas de otras y la creación de nuevas imágenes a partir de otras ya existentes.

*Palabras clave: Área editable, Área protegida, Superposición de máscaras, Recuadro de máscara, Inversión de máscara.*

### **Abstract**

The mask is a very powerful tool of selection used in photo editing, its use makes it possible to work with the parts of an image independently from each other and the creation of new images from existing ones.

*Key words: editable Area, protected Area, overlap of masks, mask box, invert mask.*

dad Autónoma del Estado de Hidalgo

### Máscaras

• Son selecciones que se utilizan para separar áreas de una imagen y editarlas a la vez que protege las otras áreas de cambios.

Universidad Autónoma del Estado de Hidalgo

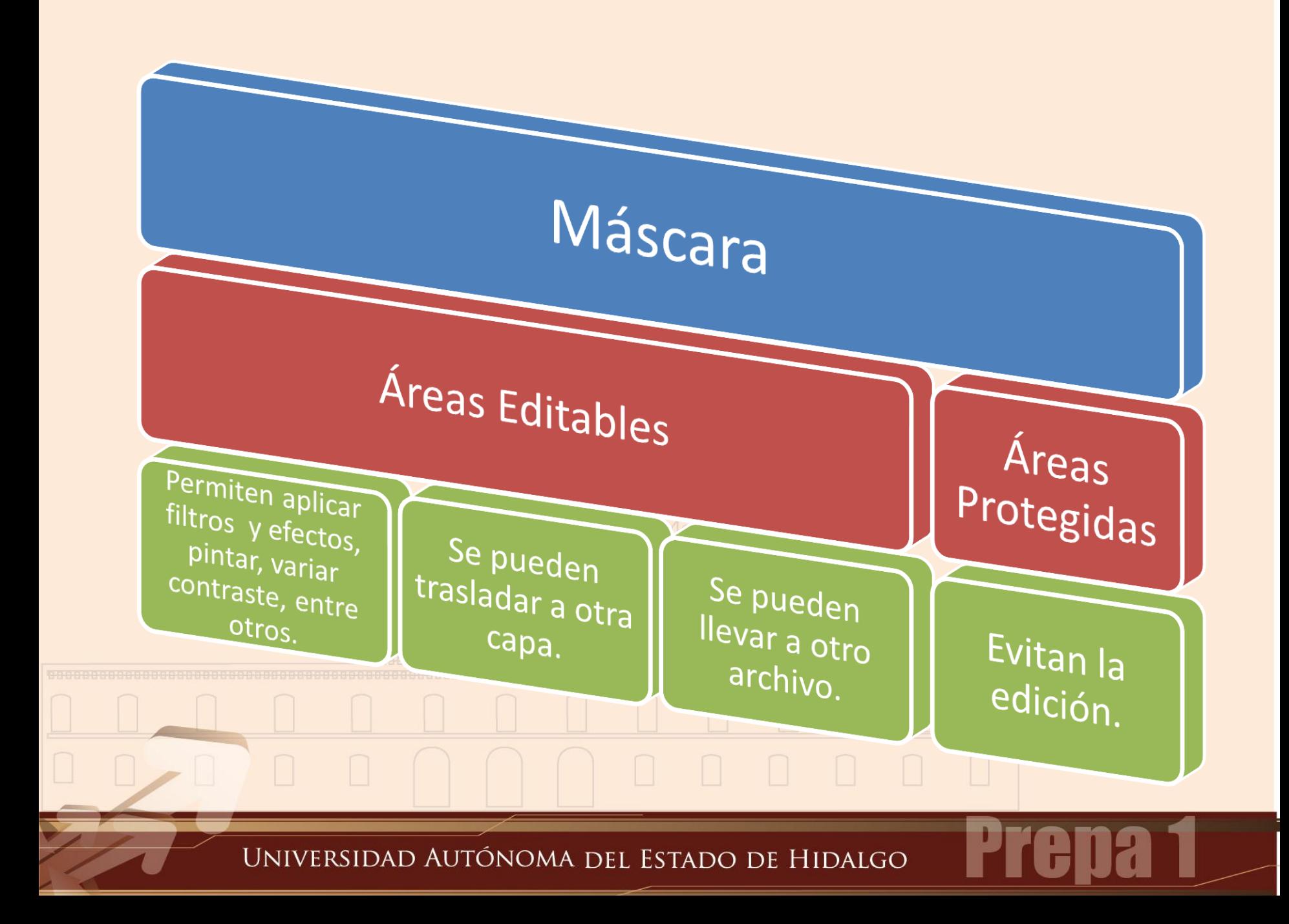

### **Herramienta Máscara**

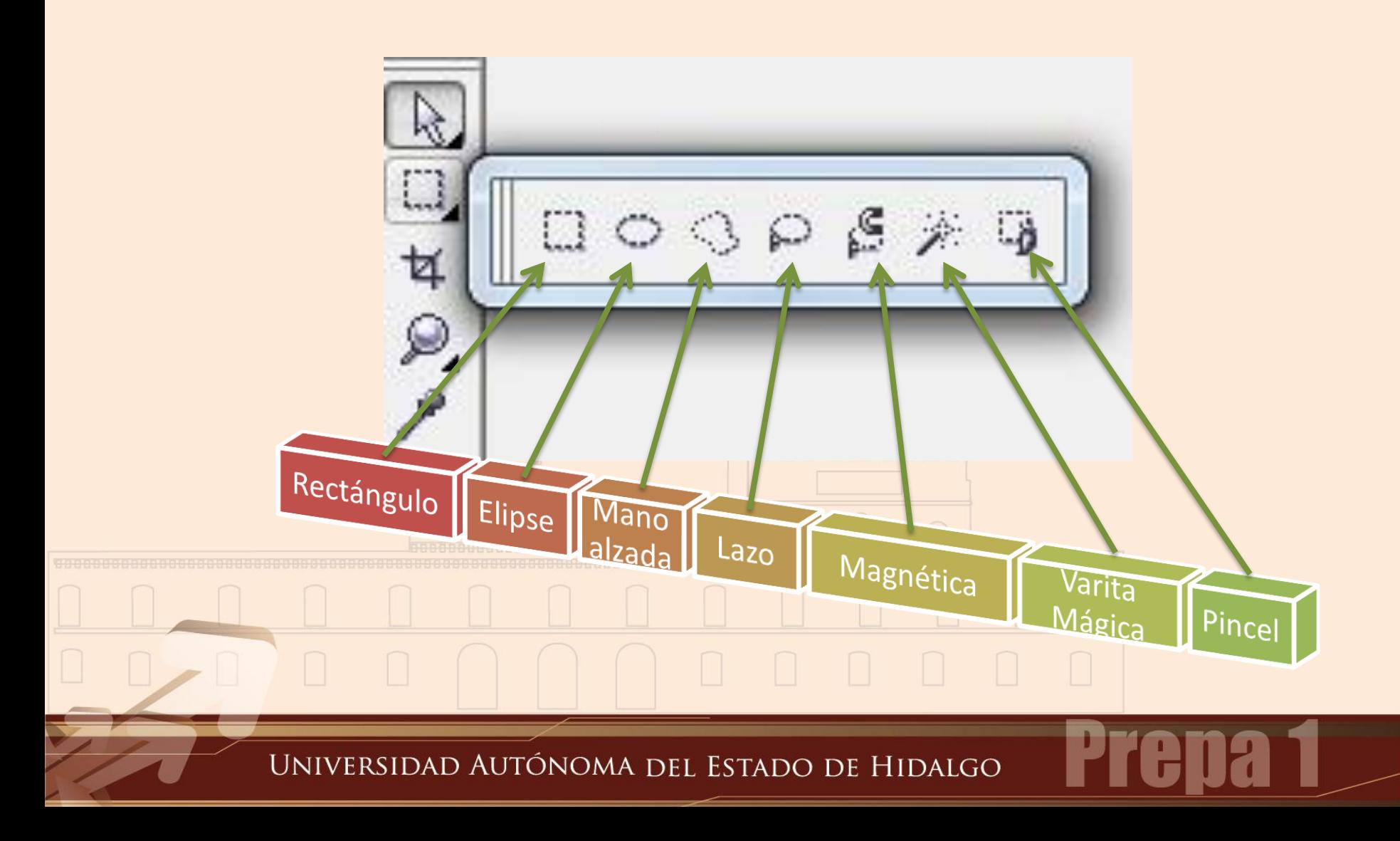

### **Superposición de máscaras**

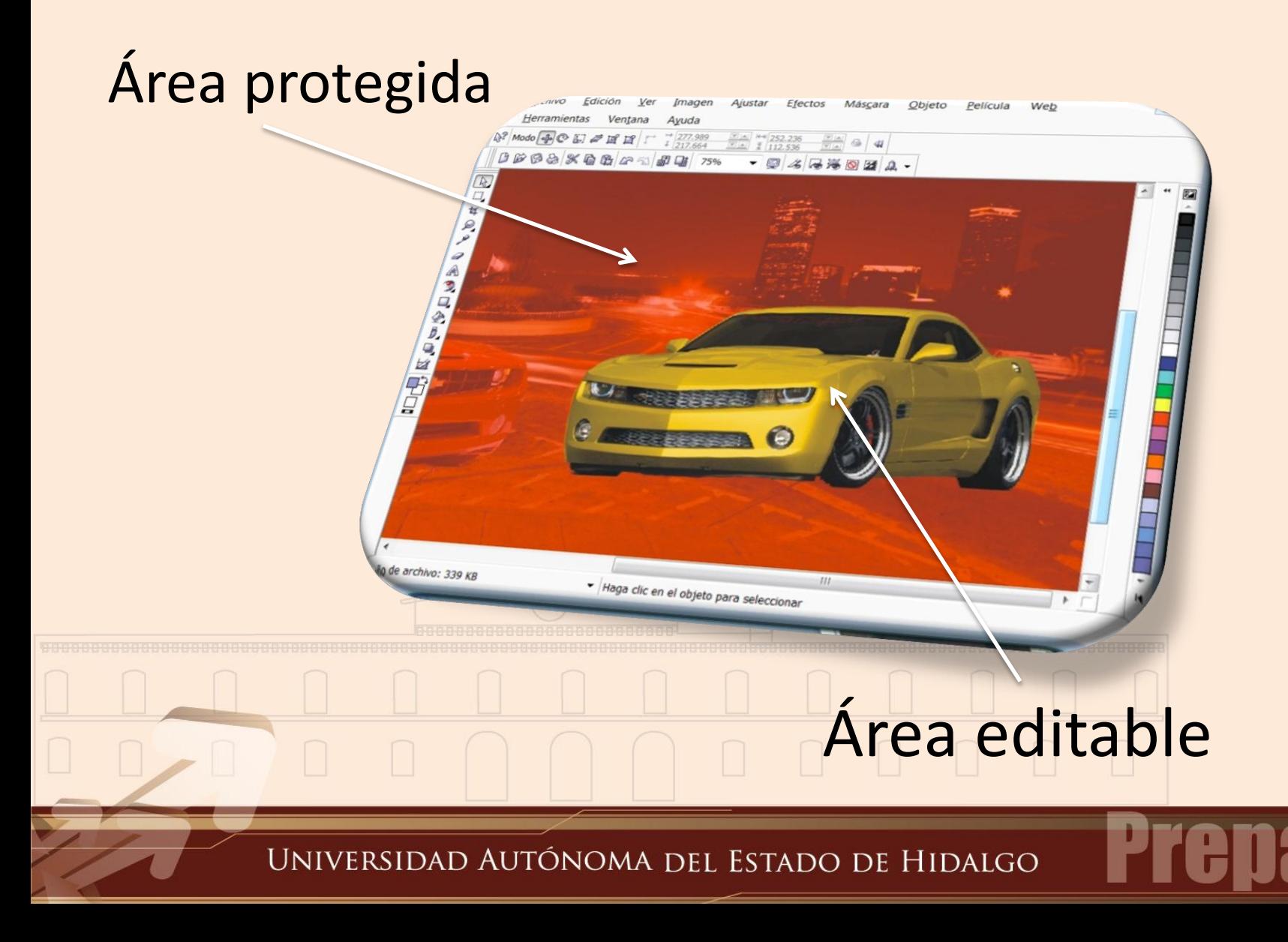

### **Recuadro de máscara**

### Visible ocultando la superposición de máscaras.

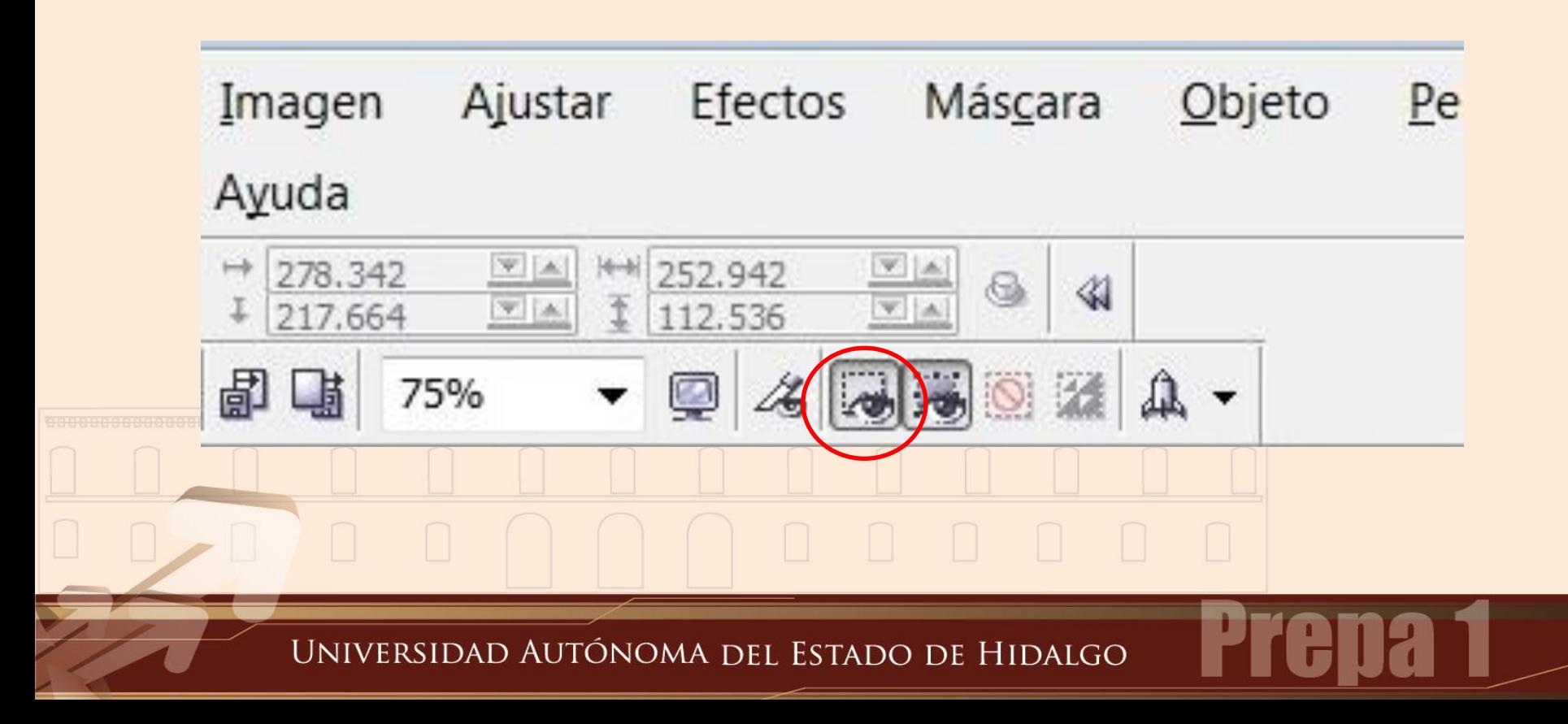

### **Recuadro de máscara**

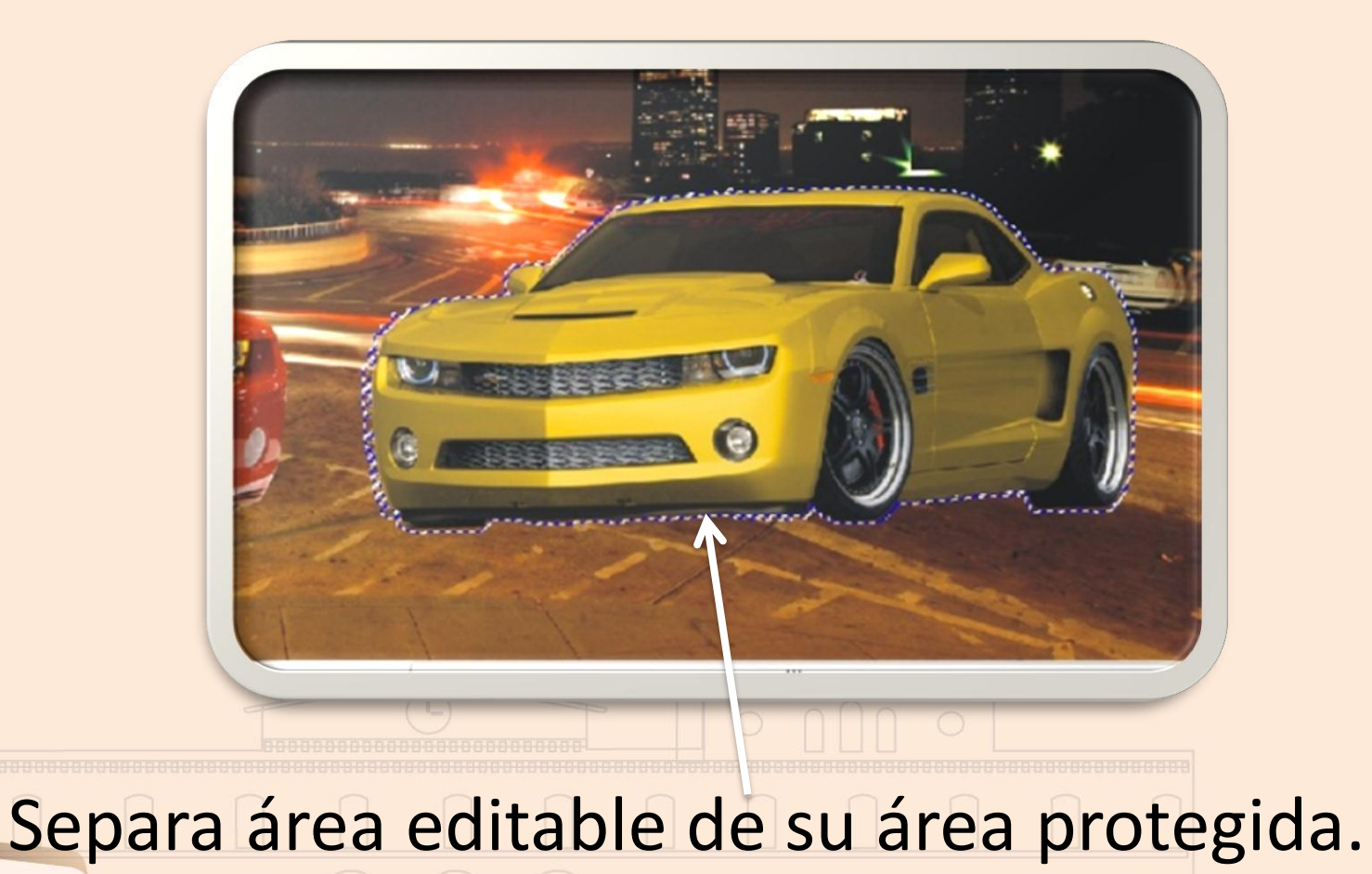

UNIVERSIDAD AUTÓNOMA DEL ESTADO DE HIDALGO

## **Inversión de máscaras**

• Es posible invertir una máscara para que el área protegida pueda modificarse y el área editable quede protegida.

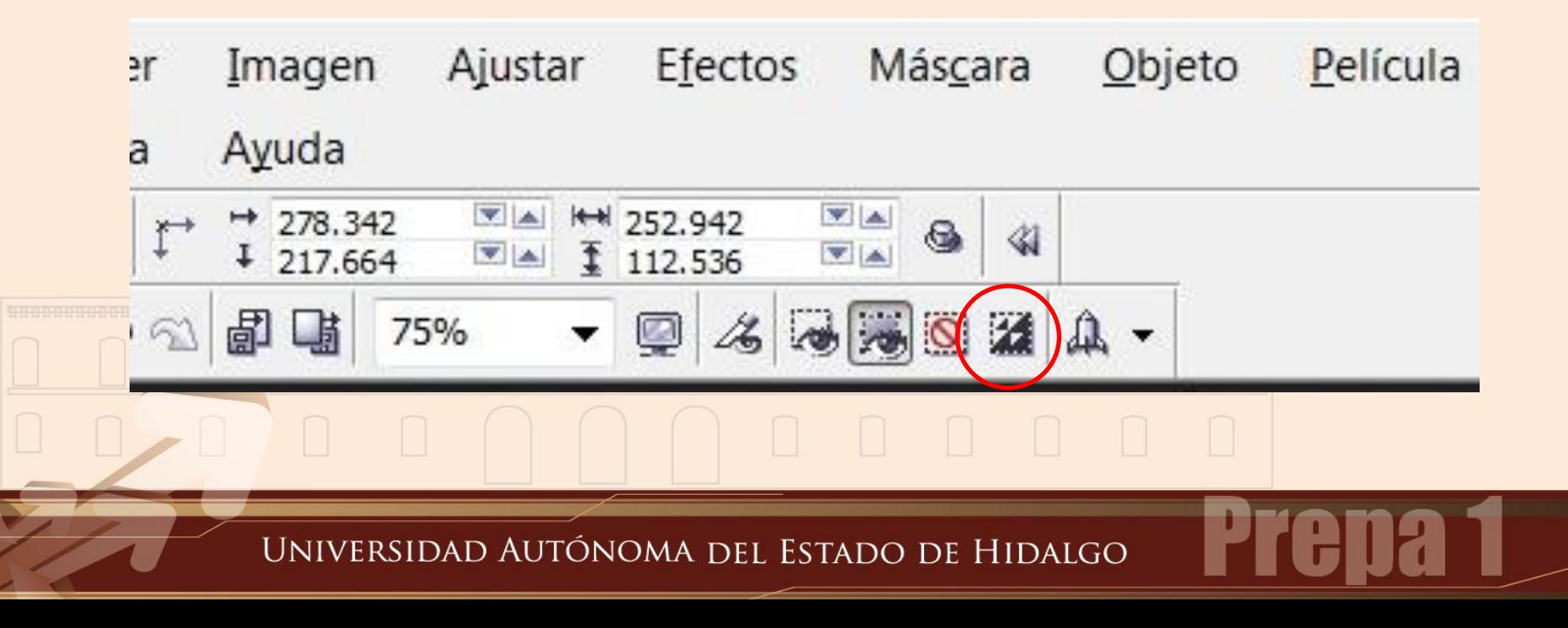

### **Inversión de máscaras**

#### Área editable $-|| = ||$ Objeto Película Web Archivo  $\sqrt{2}$ Herramientas  $\frac{1}{2}$  Modo  $\frac{1}{2}$   $\frac{1}{2}$   $\frac{1}{2}$   $\frac{1}{2}$   $\frac{1}{2}$   $\frac{1}{2}$   $\frac{1}{2}$   $\frac{1}{2}$ DPBAXDBAD  $-52$   $\square$ 75%  $\sqrt{4}$ ta ₽ **SALAD** Q  $\frac{1}{2}$  $-111$ > Sitúa el objeto(s) Tamaño de archivo: 339 KB Área protegida

UNIVERSIDAD AUTÓNOMA DEL ESTADO DE HIDALGO

### Borrar máscara

• Es importante quitar la máscara de una imagen cuando deja de ser necesaria.

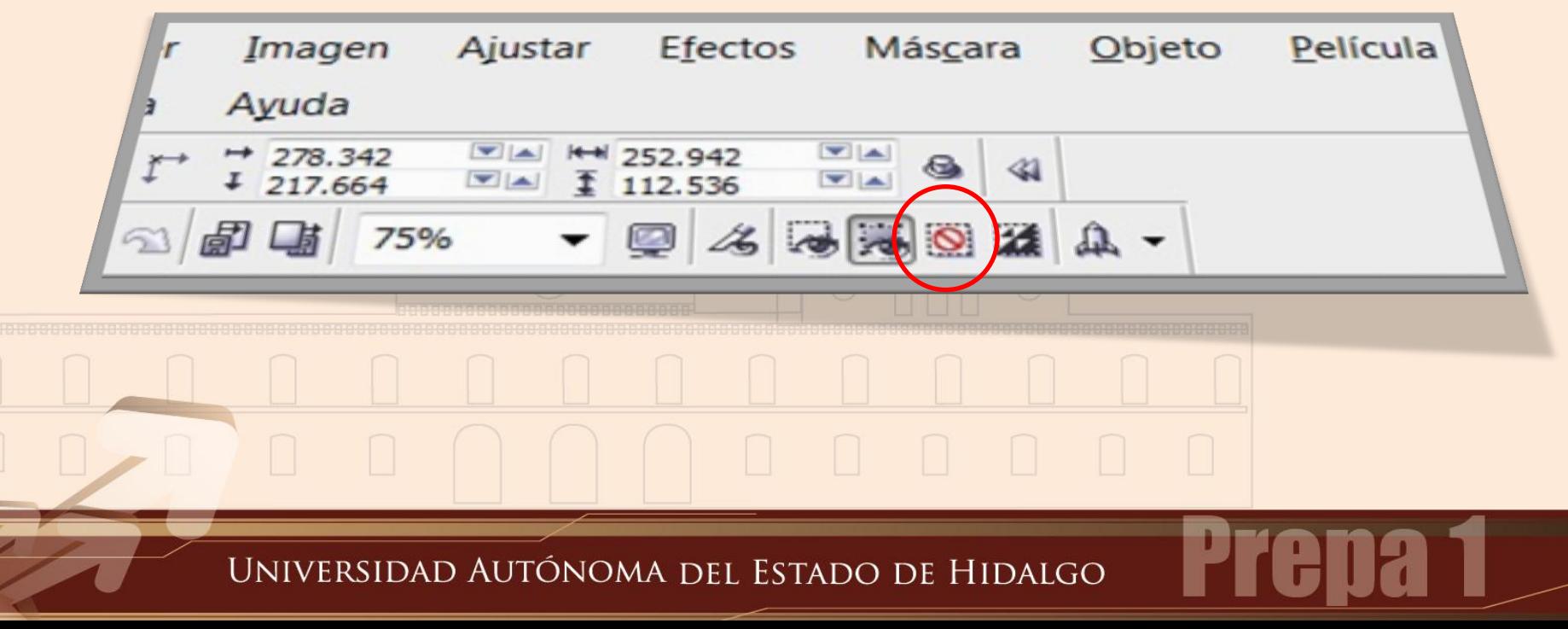

### Borrar máscara

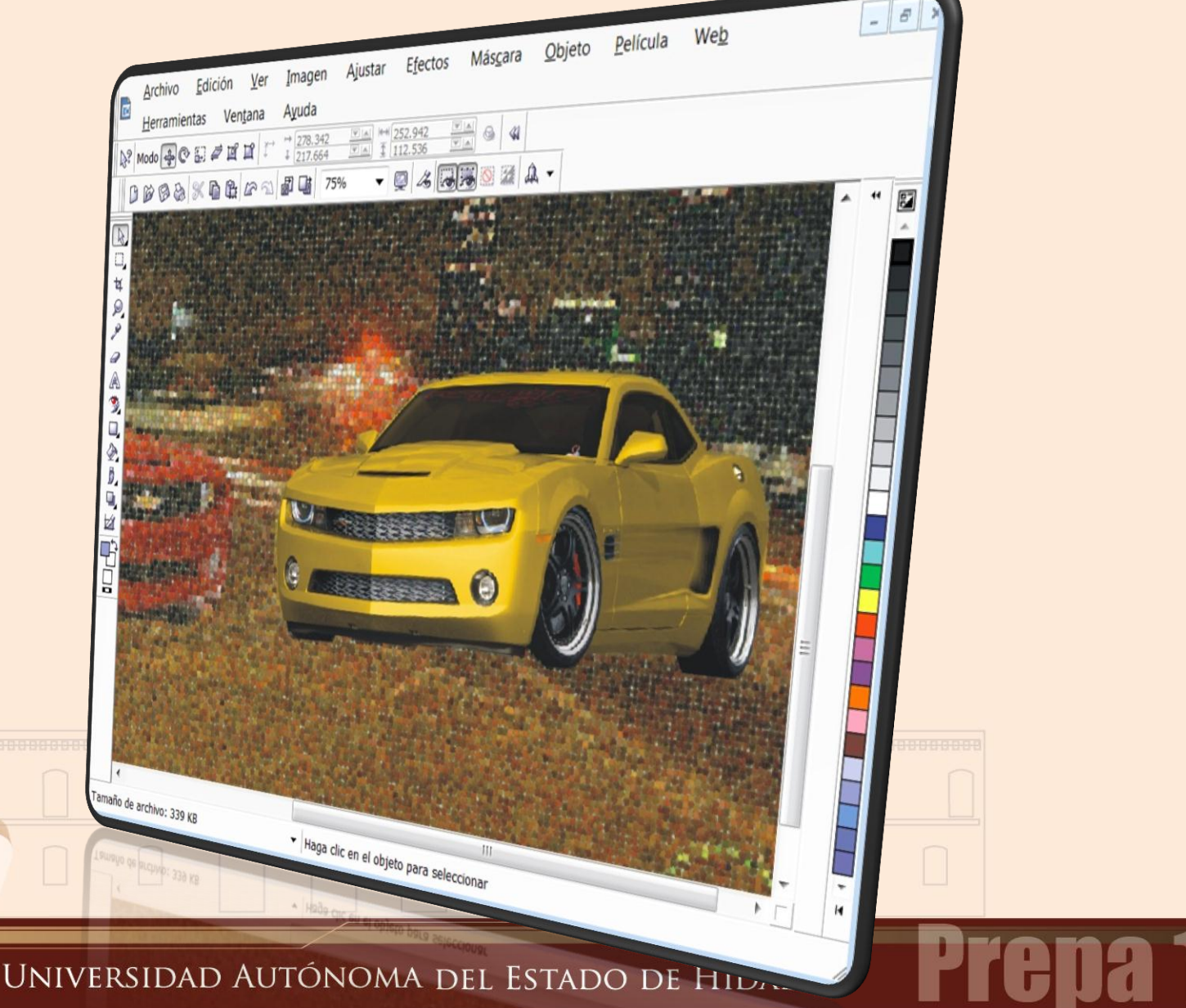

L

#### **Referencias bibliográficas y cibergráficas.**

- Daniel Laime Manual básico de Corel PHOTO-PAINT 2007 [http://www.corelclub.org/tutoriales/manual\\_](http://www.corelclub.org/tutoriales/manual_Corel_Photopaint.pdf) [Corel\\_Photopaint.pdf](http://www.corelclub.org/tutoriales/manual_Corel_Photopaint.pdf)
- Ayuda de Corel PHOTO-PAINT X3

Universidad Autónoma del Estado de Hidalgo